## **Simulationssoftware in einem Ordner**

Um den Export der Wirkungsdiagramme in Simulationsdiagramme zu erleichtern, habe ich eine Version erarbeitet, bei der alle drei Projekte Unterordner im Hauptordner mit dem Namen *Simulationssoftware-Pythonprojekte* sind.

Darin befinden sich die drei Teilprojekte für Wirkungsdiagramme, Export und Simulation.

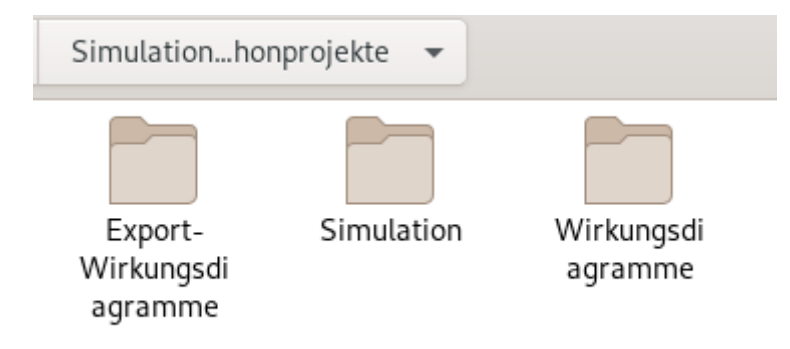

Bei den Namen dieser Ordner habe ich die Versionsbezeichnungen entfernt, damit sie unabhängig von der Version

immer *Wirkungsdiagramme* , *Export-Wirkungsdiagramme* und *Simulation* heißen. Nach einem Update zu einer neueren Version müssen die Ordner der jeweiligen ersetzenden Projekte immer genau so genannt werden.

## *Was bringt's?*

Sie brauchen dadurch keine Modelldateien herüber zu kopieren. Wählen Sie statt dessen nach dem Start des Exportprojekts im Dateimenü den Menüpunkt **Direktexport setzen**.

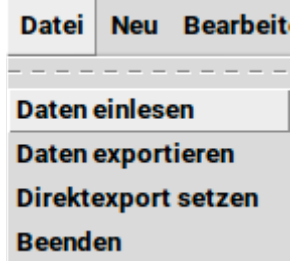

Danach greift das Exportprojekt beim Aufruf von **Daten einlesen** direkt auf den Ordner für die Wirkungsdiagrammdateien im Projekt für die Entwicklung der Wirkungsdiagramme zu.

Außerdem kann man nach der Bearbeitung im Exportprojekt direkt mit dem Menüpunkt **Daten exportieren** in das Verzeichnis für die Simulationsdiagrammdateien des Simulationsprojekts schreiben.

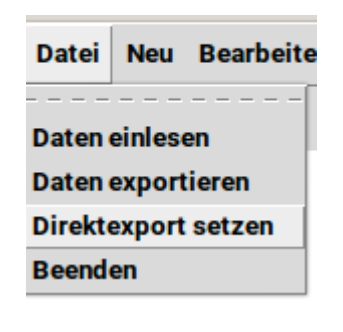

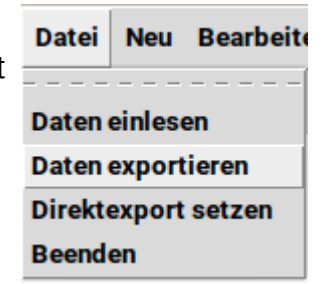